## Logowanie do sieci bezprzewodowej EDUROAM

## *Instrukcja dla studentów i doktorantów*

Aby zalogować się do sieci EDUROAM, należy:

- 1. spośród sieci dostępnych na urządzaniu (telefon, laptop itd.) wybrać sieć EDUROAM (rys.1 );
- 2. uzupełnić/edytować wymagane dane (rys.2):
	- w polu tożsamość wpisać adres studenckiego/doktoranckiego konta pocztowego,
		- dla studentów: **[sXXXXXX@sggw.edu.pl](mailto:sXXXXXX@sggw.edu.pl)**;
		- dla doktorantów: **[dXXXXXX@sggw.edu.pl](mailto:dXXXXXX@sggw.edu.pl)**

**Ważne:** XXXXXX to numer albumu, jeśli Państwa numer albumu jest krótszy niż 6 cyfr – poprzedzamy go zerami, np.:

- dla numeru albumu 123456 – identyfikator to 123456

- dla numeru albumu 1234 identyfikator to 001234
- w polu hasło wpisać **aktualne hasło do poczty**;

## 3. wybrać "POŁĄCZ";

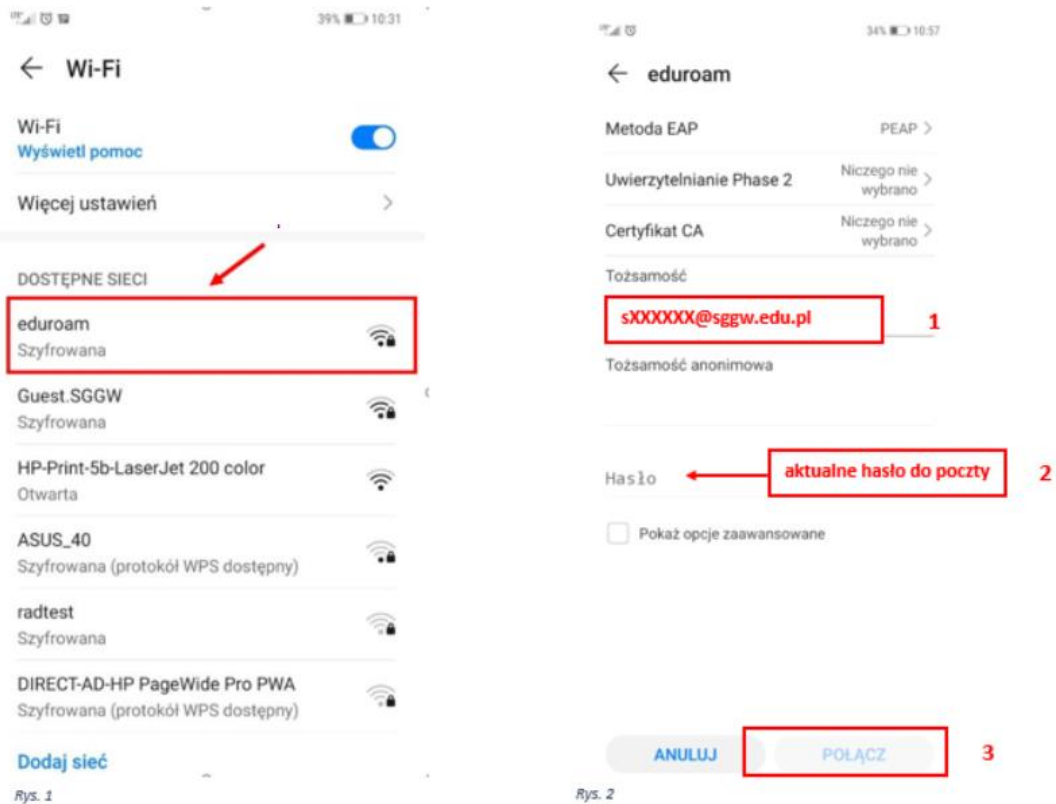

## Więcej informacji znajdziecie Państwo **[na stronie głównej SGGW w zakładce IT](https://intranet.sggw.edu.pl/centrum-informatyczne/baza-wiedzy/instrukcje-uzytkownika/eduroam/) dla [Studentów](https://intranet.sggw.edu.pl/centrum-informatyczne/baza-wiedzy/instrukcje-uzytkownika/eduroam/).**

W przypadku problemów z połączeniem prosimy o kontakt z **[Pomocą Informatyczną](https://intranet.sggw.edu.pl/centrum-informatyczne/pomoc-informatyczna/)**.